# Полиномы  $\mathbf{1}$

В МАТLАВ предствлены следующие функции для работы с полиномами: poly, polyeig, polyfit, residue, roots, polyval, polyvalm, conv, deconv, polyint, polyder. Рассмотрим некоторые из них.

## Функция poly  $1.1$

Дан вектор корней полинома второй степени  $r = [2, 3]$ .

Тогда его можно представить в виде выражения  $y = (x - 2)(x - 3)$ .

Если раскрыть скобки, то получим полином  $y = x^2 - 5x + 6$ .

Команда  $poly(r)$  возвратит вектор  $[1, -5, 6]$ , то есть по заданным корням полинома определит и запишет вектор коэффициентов полинома, начиная со старшей степени.

## Функция roots  $1.2\,$

 $\Phi$ ункция  $roots(r)$  возвратит корни полинома, в качестве входного аргумента нужно задать вектор коэффициентов полинома, начиная со старшей степени. Так для полинома  $y = x^2 - 5x + 6$  — вектор коэффициентов  $r = [1, -5, 6]$  и команда  $roots(r)$  возвратит вектор корней [2, 3].

## Функция polyval 1.3

Функция *polyval* возвращает значения полинома в заданной точке. В качестве аргументов нужно задать вектор коэффицентов полинома и точку, в которой необходимо вычислить значение. Для полинома  $y = x^2 - 5x + 6$  значение в точке  $x = 0$  равно 6 и команда  $polyval([1, -5, 6], 0)$  возвратит значение 6.

# $\Phi$ ункция polyder  $1.4$

Функция *polyder* вычисляет производную от полинома по его коэффициентам, заданным в виде вектора, начиная со старшей степени. Для полинома  $y = x^2 - 5x + 6$  первая производная это  $2x - 5$ , соответственно команда  $polyder([1, -5, 6])$  возвратит вектор [2, -5].

## Функция polyint 1.5

Функция *polyint* вычисляет интеграл от полинома по его коэффициентам, заданным в виде вектора, начиная со старшей степени.

Для полинома  $y = 2x - 5$  неопределенный интеграл — это  $x^2 - 5x + const$ , соответственно команда  $polyder([2, -5], 6)$  возвратит вектор  $[1, -5, 6]$ , где 6 — это константа интегрирования. Команда  $polyder([2, -5])$  возвратит вектор  $[1, -5]$ , подразумевается, что константа интегрирования равна нулю.

#### Функция conv  $1.6\,$

Функция *conv* вычисляет произведения полиномов, заданных векторами коэффициентов, начиная со старшей степени. Произведение полиномов  $x-2$  и  $x-3$  дают полином  $x^2-5x+6$ , соответственно команда  $conv([1,-2],[1,-3])$ возвратит результат  $[1, -5, 6]$ .

## $\Phi$ ункция deconv  $1.7$

Функция *deconv* реализует деление полиномов. Частное полиномов  $x^2-5x+6$ и  $x-3$  — это полином  $x-2$ . Соответственно команда  $[q, r] = deconv([1, -5, 6], [1, -3])$ возвратит результат  $q = [1, -2]$  — частное,  $r = [0, 0, 0]$  — остаток.

## $\Phi$ ункция polyfit 1.8

Функция  $polyfit$  выполняет вычисление коэффициентов аппроксимирующего полинома. Входные параметры — вектора  $x$  и  $y$ , содержащие координаты точек, близко к которым нужно провести аппроксимирующую кривую;  $n$ степень аппроксимирующего полинома.

Рассмотрим пример. Пусть заданы координаты точек в виде векторов  $x = [0.1, 1.5, 2.4, 3.6]$   $\text{u}$   $y = [-4.5, -2.6, 0.7, 5.8]$ .

Необходимо построить аппроксимационный полином второй степени и отобразить полученный результат графически.

После задания векторов  $xp = [0.1, 1.5, 2.4, 3.6]; yp = [-4.5, -2.6, 0.7, 5.8];$ команда  $r = polyfit(xp, yp, 2)$  вовратит коэффициенты аппроксимирующего полинома в векторе  $r$ , начиная со старшей степени.

Для представления результата в графическом виде нужно выполнить коман-ДЫ:

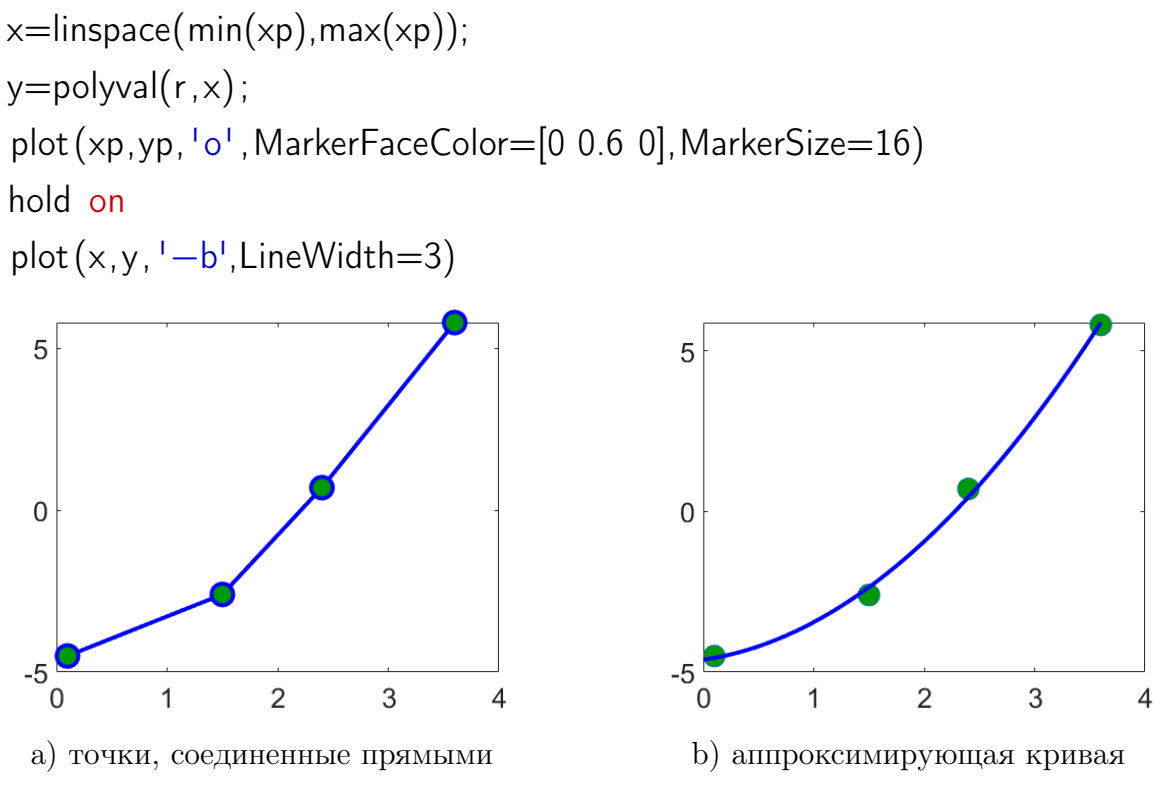

Рис. 1: Графическое отображение решения.

# $\overline{2}$ Задание

Даны координаты точек искомой зависимости. Используйя команду  $\operatorname{polyfit}$ найдите приближение функции многочленами третьей, четвертой и пятой степеней. Для каждого приближения определите величину максимальной погрешности и постройте графики, с помощью которых можно определить наилучшее приближение. Выполните интерполяцию с помощью команды *interp1*. Сравните результаты интерполяции и аппроксимации. Оформите решение с помощью функций.

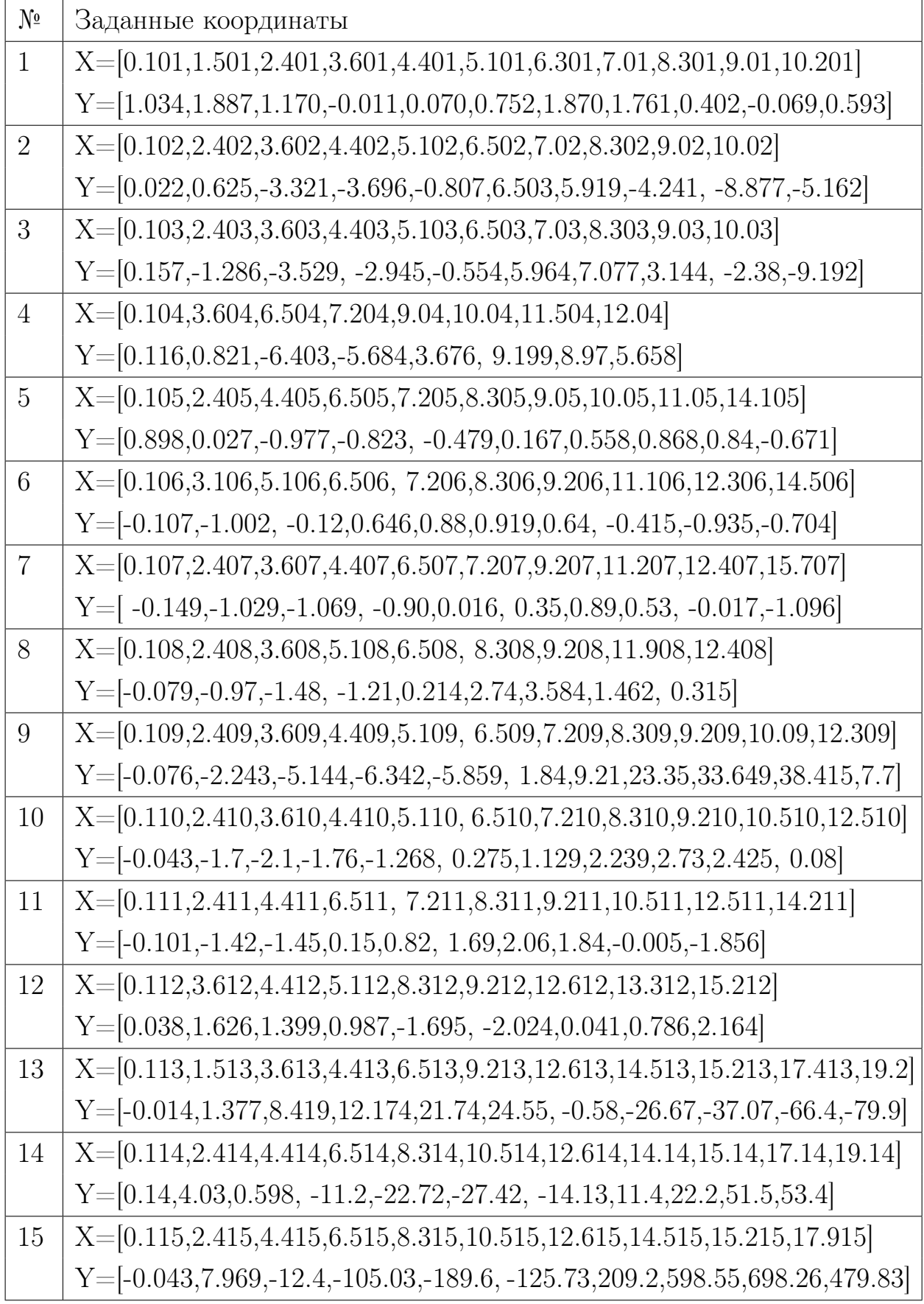

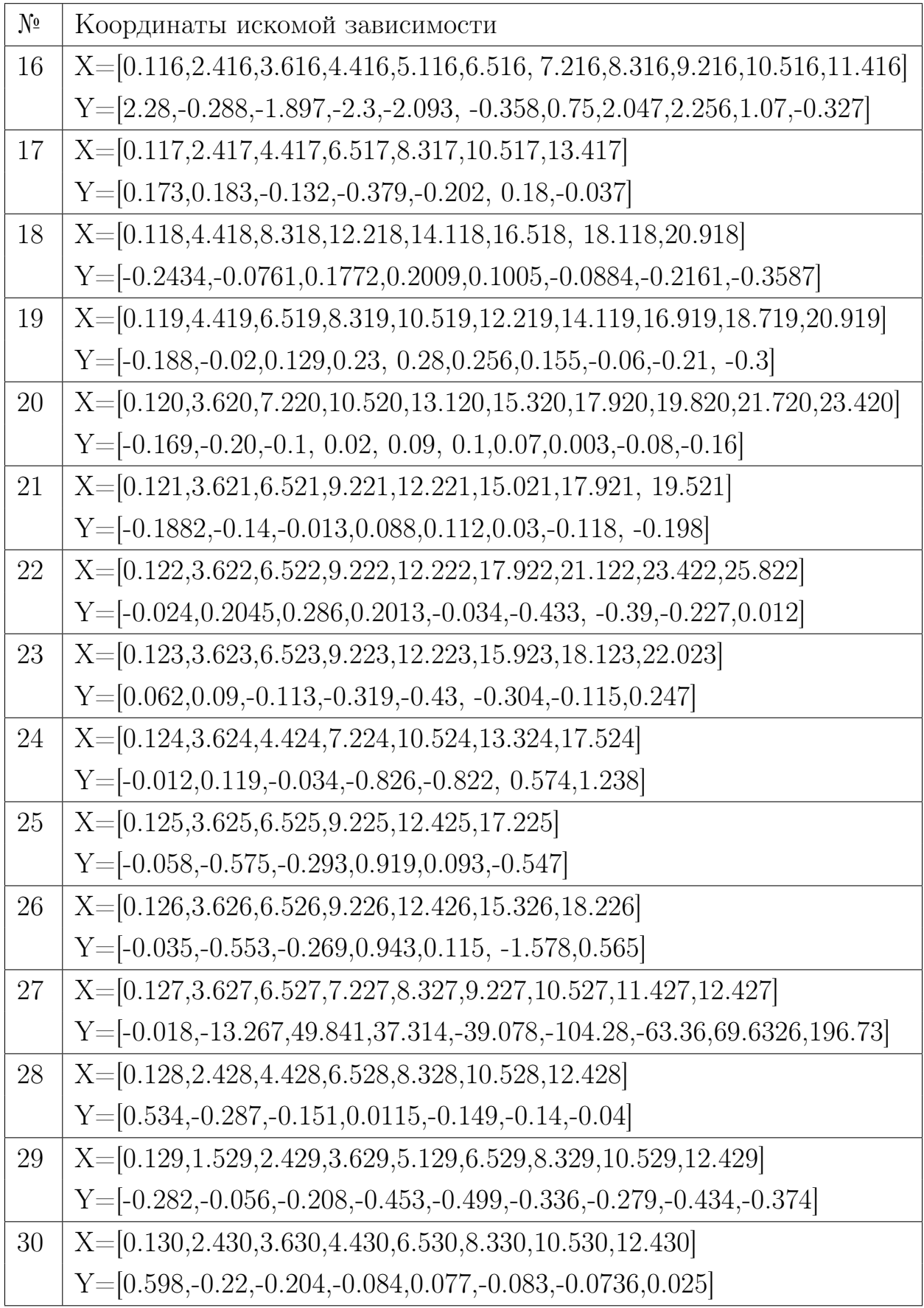

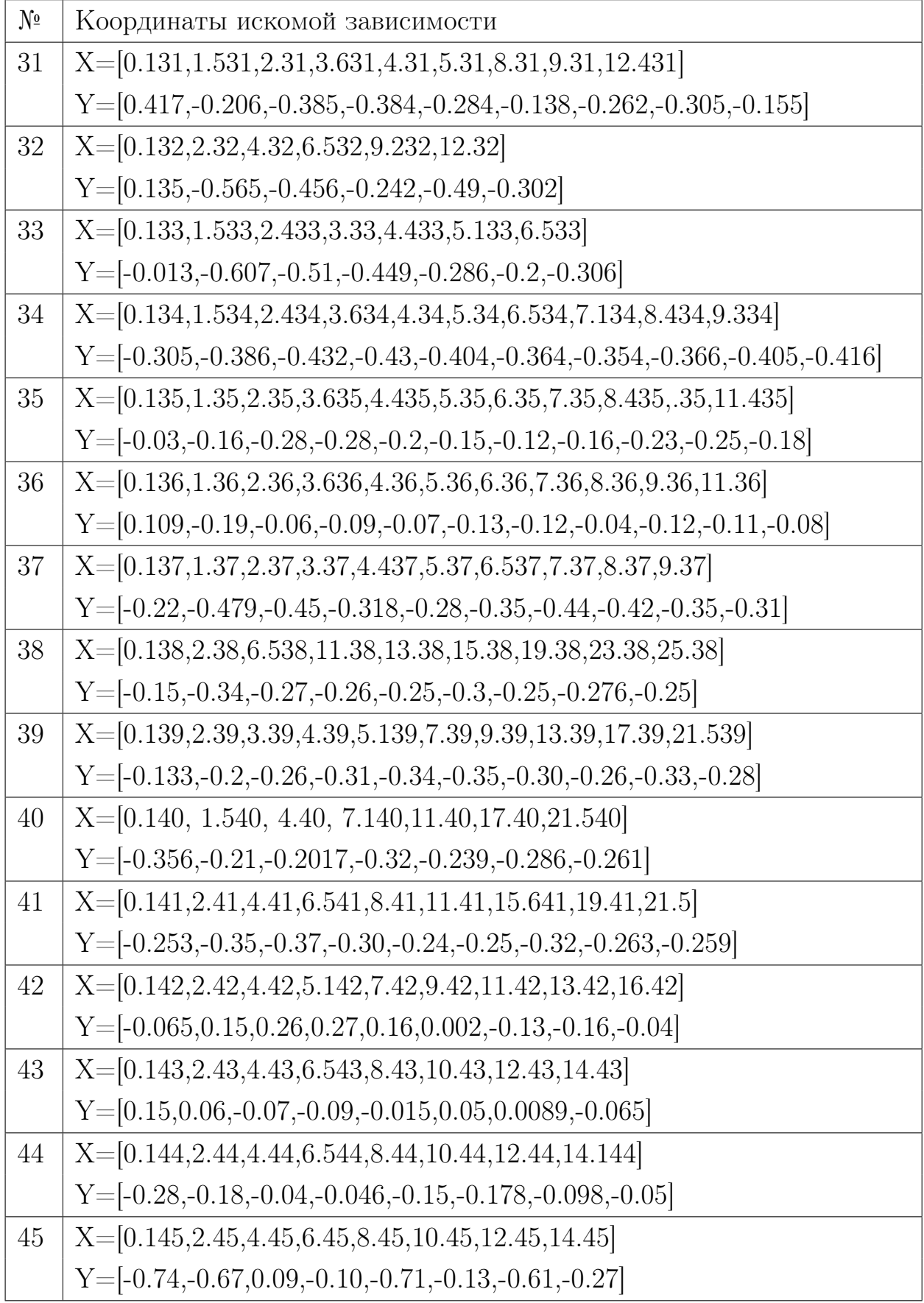

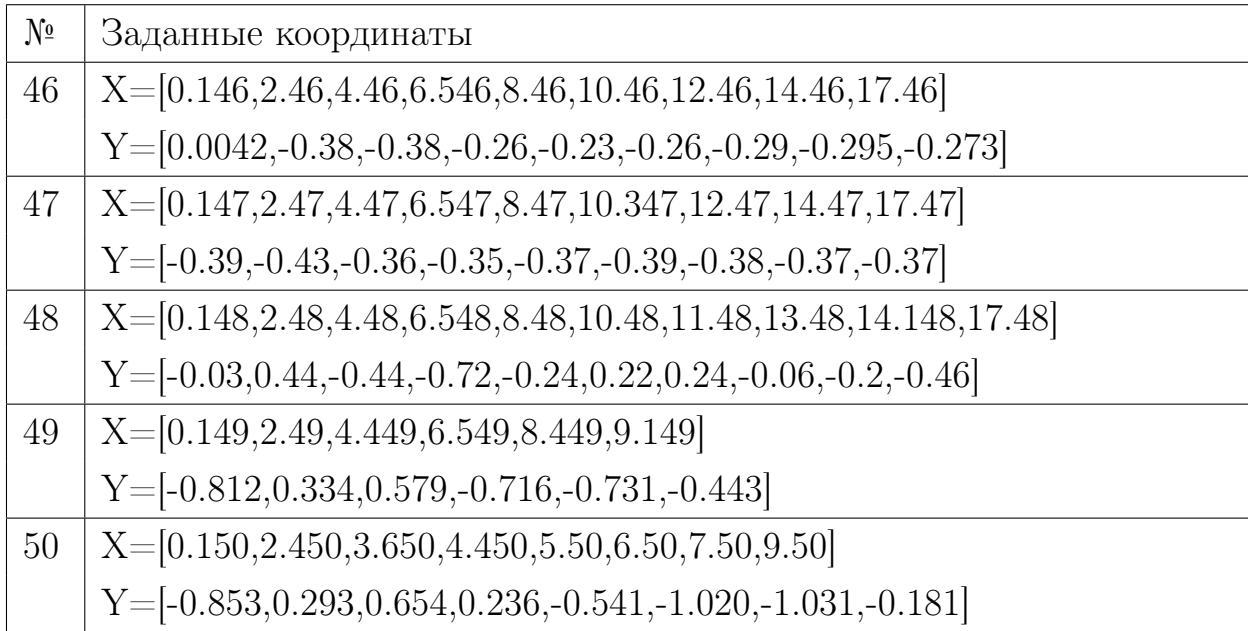

# СПИСОК ИСПОЛЬЗОВАННЫХ ИСТОЧНИКОВ